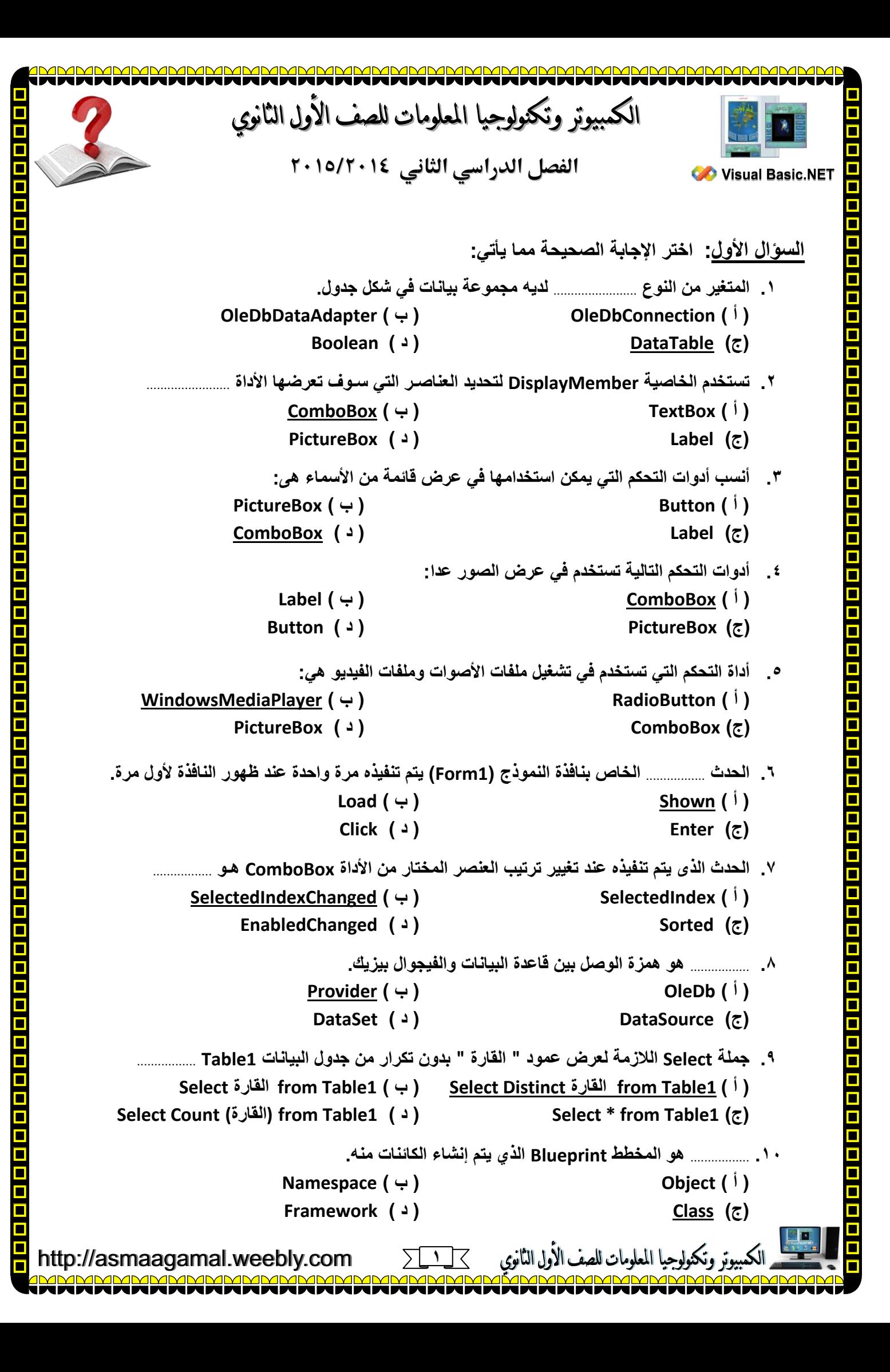

**.11 لوضع صورة في األداة PictureBox تستخدم الخاصية** ................. **) أ ( Picture ( ب ( Image )ج( Forecolor ( د ( Text .12 إلنشاء مشروع جديد نختار Project New من قائمة** ................. **1)**  $\mathsf{File}(\cdot)$  **File )ج( Edit ( د ( Format .13 جملة Select الالزمة للحصول على عدد الدول الموجودة في قارة " أفريقيا " في جدول 1Table** ................. **Select Count (الدولة (from Table1 Where القارة' = أفريقيا ( 'أ) Select القارة from Table1 ) ب) Select Count (الدولة (from Table1 ) ج) Select Count (القارة (from Table1 ) د) .14** ................. **هو Namespace يحتوي على مجموعة تصنيفات Classes ويمكن استخدامها للتعامل مع قواعد البيانات التي تم تصميمها من خالل Office Microsoft. ) أ ( Object ( ب ( Provider )ج( OleDb ( د ( Framework .15** ................. **هي خاصية للمتغير MyCommand الذي يحتوى على تعبير نصي يمثل جملة SQL. ) أ ( OleDb ( ب ( CommandText )ج( Namespace ( د ( DataSet .16 لفتح نافذة الكود من قائمة** ................. **نختار Code. (** $\vdash$ **)**  $\qquad \qquad$  **File** (<sup>i</sup>) **)ج( Edit ( د ( Format Me.IblPorts.Text = dt.Rows(0).Item(3).ToString :األمر في .17 ) أ ( الخاصية Text لألداة IblPorts يخصص لها القيمة الموجودة في الصف األول والعمود الرابع في جدول dt ) ب ( الخاصية Text لألداة IblPorts يخصص لها القيمة الموجودة في الصف األول والعمود الثالث في جدول dt ) ج ( الخاصية IblPorts لألداة Text يخصص لها القيمة الموجودة في الصف األول والعمود الثالث في جدول dt ) د ( الخاصية IblPorts لألداة Text يخصص لها القيمة الموجودة في الصف األول والعمود الرابع في جدول dt .18** ................. **هو متغير يقوم بتنفيذ إستعالم بموجبه يتم الحصول على البيانات من ملف البيانات. ) أ ( MyConnection ( ب ( MyCommand )ج( dt ( د ( da .19** ................. **هو متغير يقوم بفتح قناة اتصال بورقة العمل التي بها البيانات في ملف البيانات. (** *dt* ( $\frac{1}{2}$ ) **dt** ( $\frac{1}{2}$ ) **)ج( MyConnection ( د ( da .21** ................. **مفتاح في لوحة المفاتيح يستخدم في تشغيل البرنامج بلغة فيجوال بيسك دوت نت. ( ( +)**  $\overline{F5}$  (<sup>i</sup>) **F1** ( $\triangle$ ) F7 ( $\subseteq$ ) وتكنولوجيا المعلومات للصف الأول الثانوي http://asmaagamal.weebly.com

<u>a a a a a a a</u>

**2**

て

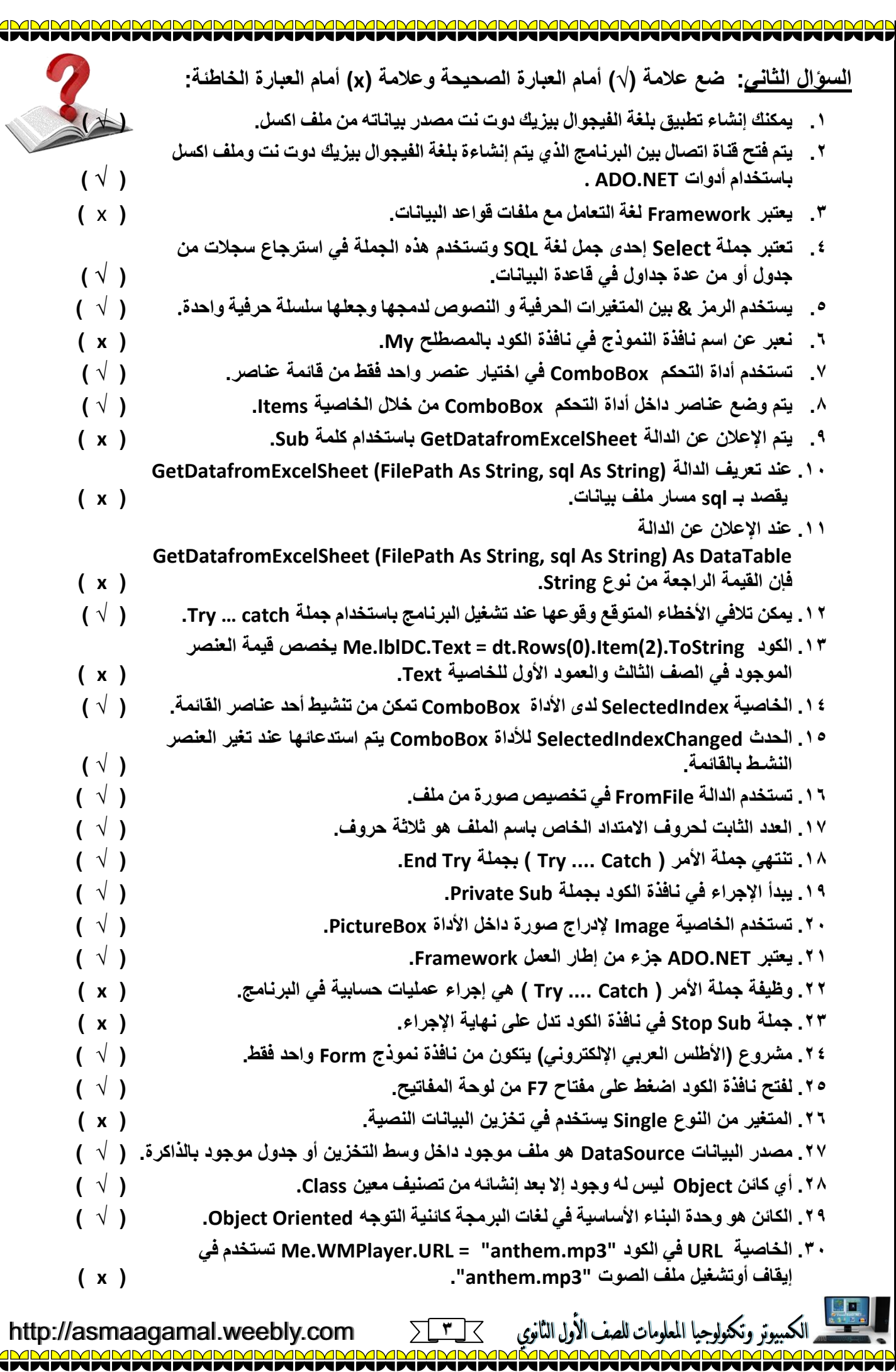

 $\blacksquare$ 

ī

a bio del cio del cio de la fala de la fala de la fala de la fala de la fala de la fala de la fala de la fala d

O O

 $\Box$ 

 $\overline{\square}$ 

П П

Г

Г

## **السؤال الثالث: تخير من العمود ) ب ( ما يناسب العمود ) أ ( ثم اكتب رقم اإلجابة الصحيحة بين القوسين.**

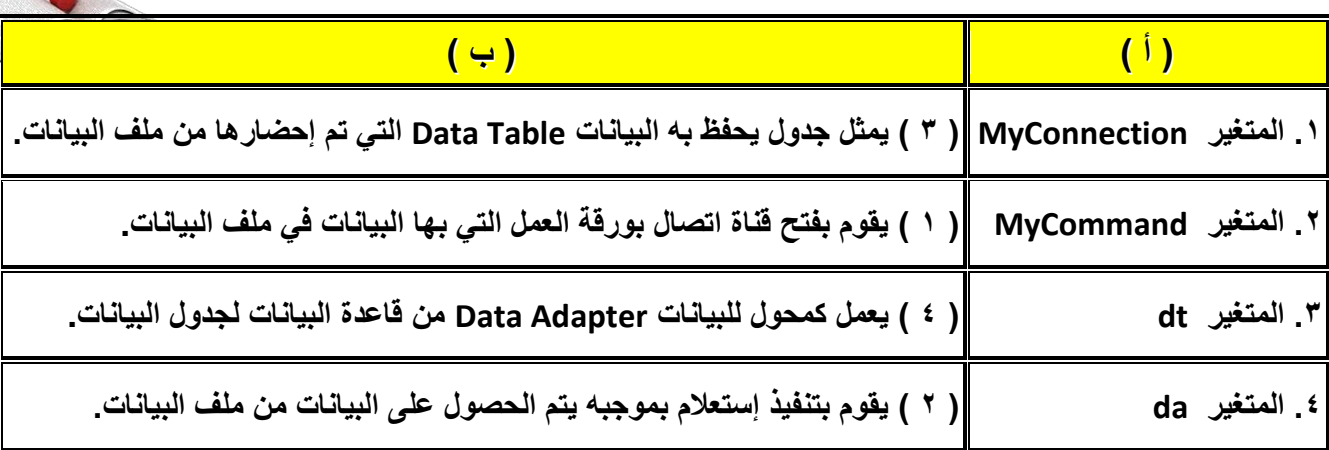

**السؤال الرابع: أكتب المصطلح العلمي لكل من العبارات التالية:**

- **.1 يصمم عليه واجهة البرنامج بوضع أدوات التحكم المختلفة عليه ويتعامل معه المستخدم .**
	- **.2 مفتاح في لوحة المفاتيح يستخدم في تشغيل البرنامج بلغة فيجوال بيسك دوت نت.**
- **.3 من كائنات لغة فيجوال بيسك دوت نت عندما يقع عليه حدث النقر "Click "من المستخدم يقوم بتنفيذ مجموعة من األوامر المكتوبة مسبقا .**
	- **.4 نوع المتغير الذي يستخدم في تخزين البيانات النصية.**
	- **.5 خاصية مشتركة بين جميع الكائنات وتستخدم في التعامل مع الكائنات في نافذة الكود.**
- **.6 تعتبر إحدى جمل لغة SQL وتستخدم في استرجاع سجالت من جدول أو من عدة جداول في قاعدة البيانات.**
- **.7 وحدة البناء األساسية في لغات البرمجة كائنية التوجه Oriented Object ويتم انشاؤه من تصنيف معين Class.**
	- **.8 يحتوى على مجموعة من التصنيفات Classes التي يمكن استخدامها عند االحتياج إليها.**
	- **.9 إطار العمل لجميع تطبيقات NET.Studio Visual الذي ُيمكنك من إنتاج العديد من تطبيقات NET. مثل التطبيقات المكتبية وتطبيقات الويب.**
	- **.11 تقنية متقدمة يمكن استخدامها لجعل أدوات التحكم Tools Control تتعامل مع قواعد بيانات من خالل برمجيات مناسبة.**
		- **.11 لغة التعامل مع ملفات قواعد البيانات.**

وتكنولوجيا المعلومات للصف الأول الثانوي

**.12 خاصية تستخدم لتحديد إذا كانت األداة متاحة للرؤية أو مختفية للمستخدم أثناء تشغيل التطبيق.**

## **إجابة السؤال الرابع:**

- **.1 النموذج Form .2 5F .3 زر األمر Button**
	- **Select جملة .6 Name .5 String .4**
		-
	- **Framework .9 Namespace .8 Object الكائن .7**
		- **(Structured Query Language) SQL .11 )ActiveX Data Object( ADO .11**

 $\overline{\mathcal{K}}$ 

**Visible .12**